# Taller LATEX-Beamer

#### Francisco Jesús Ruiz-Ruano Campaña

Universidad de Granada

15 de abril de 2010

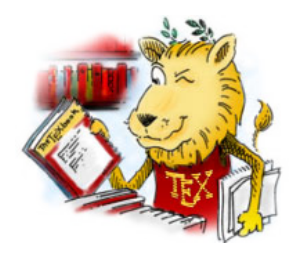

<span id="page-0-0"></span>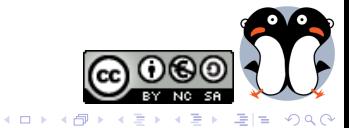

# Parte I

Lo básico

<span id="page-1-0"></span>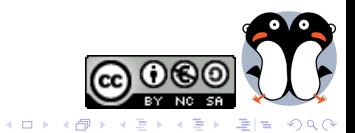

## <sup>1</sup> [Primera diapositiva](#page-3-0)

## <sup>2</sup> [Estructuras](#page-5-0)

- **•** [Partes](#page-6-0)
- [Columnas](#page-6-0)
- **•** [Bloques](#page-7-0)
- **•** [Enumeraciones](#page-10-0)
- **•** [Botones](#page-15-0)
- [Verbatim](#page-16-0)
- · Bibliografía

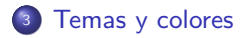

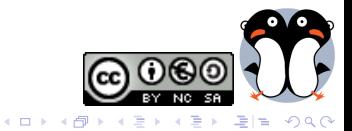

<sup>1</sup> [Primera diapositiva](#page-3-0)

## **[Estructuras](#page-5-0)**

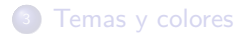

<span id="page-3-0"></span>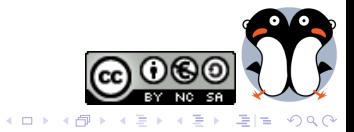

## Primera diapositiva Subtítulo

#### Este es nuestro primer texto

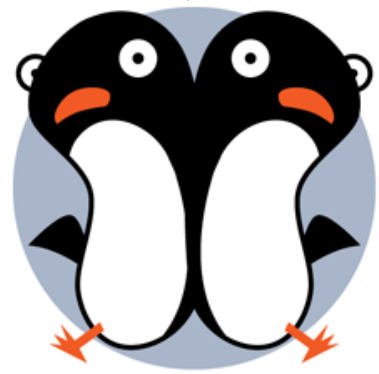

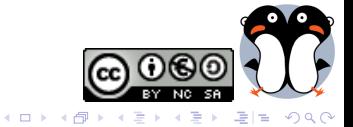

## [Primera diapositiva](#page-3-0)

## <sup>2</sup> [Estructuras](#page-5-0)

- **o** [Partes](#page-6-0)
- [Columnas](#page-6-0)
- **•** [Bloques](#page-7-0)
- **•** [Enumeraciones](#page-10-0)
- **•** [Botones](#page-15-0)
- [Verbatim](#page-16-0)
- · Bibliografía

## [Temas y colores](#page-18-0)

<span id="page-5-0"></span>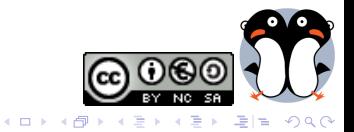

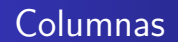

Contenido de la izquierda Contenido de la derecha

<span id="page-6-0"></span>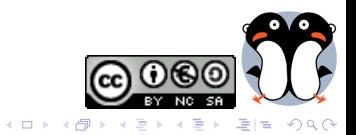

## **Bloques**

#### Bloque

Contenido del bloque

Contenido del bloque

Contenido del bloque

<span id="page-7-0"></span>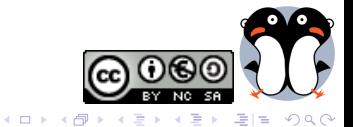

## **Bloques**

#### Bloque

Contenido del bloque

#### Bloque

Contenido del bloque

Contenido del bloque

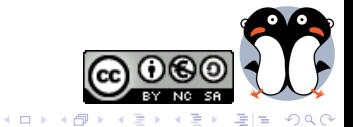

## **Bloques**

#### Bloque

Contenido del bloque

#### Bloque

Contenido del bloque

#### Bloque

Contenido del bloque

<span id="page-9-0"></span>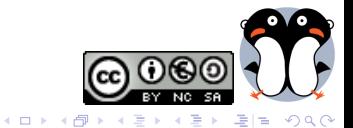

- · Selección natural
- · Deriva génica
- · Migración
- · Mutación
- Consanguinidad

<span id="page-10-0"></span>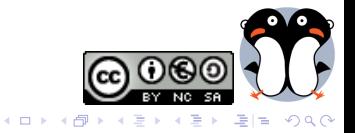

- · Selección natural
- · Deriva génica
- · Migración
- · Mutación
- Consanguinidad

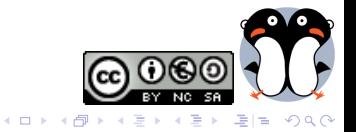

- · Selección natural
- · Deriva génica
- · Migración
- · Mutación
- Consanguinidad

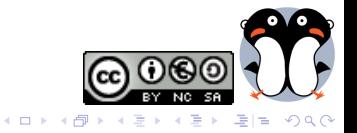

- · Selección natural
- · Deriva génica
- · Migración
- · Mutación
- Consanguinidad

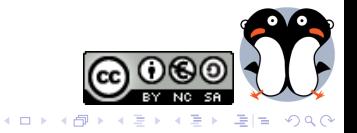

- · Selección natural
- · Deriva génica
- · Migración
- · Mutación
- Consanguinidad

<span id="page-14-0"></span>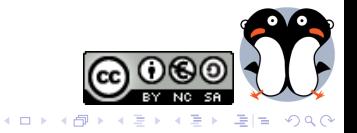

## **Botones**

#### <span id="page-15-1"></span>Aquí va a haber un botón.

 $\rightarrow$  [Ir al final](#page-31-0)

<span id="page-15-0"></span>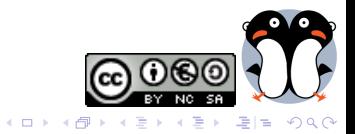

# Código fuente

Así se define una columna con LATEX-Beamer

\begin{columns}

\column{.45\textwidth}

Contenido de la izquierda

\column{.45\textwidth}

Contenido de la derecha

\end{columns}

<span id="page-16-0"></span>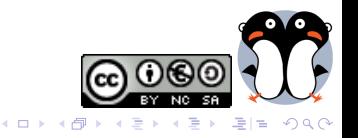

# **Bibliografía**

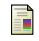

**Bioinformatiquillo** <http://bioinformatiquillo.wordpress.com> Blog de informática

<span id="page-17-0"></span>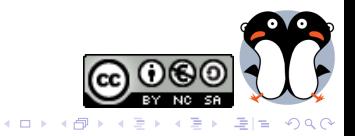

<sup>1</sup> [Primera diapositiva](#page-3-0)

## **[Estructuras](#page-5-0)**

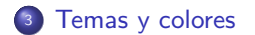

<span id="page-18-0"></span>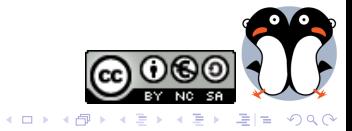

## Temas y colores

#### Por ejemplo

\usetheme{Warsaw} %% Tema presentación \usecolortheme{seahorse} %% Tema color \setbeamercovered{transparent} %% Transparencias \setbeamertemplate{navigation symbols} %% Ocultar barra de navegación

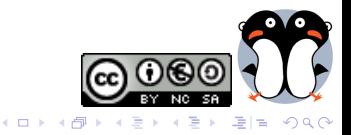

# Parte II

# Acciones más complejas

<span id="page-20-0"></span>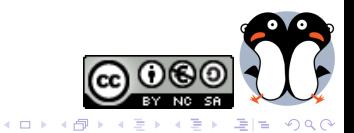

## <sup>4</sup> [Cosas avanzadas](#page-21-0)

- [Modos](#page-22-0)
- [Zoom](#page-23-0)
- **•** [Folleto](#page-26-0)
- · Artículo
- · Panorámico
- [Notas](#page-29-0)

<span id="page-21-0"></span>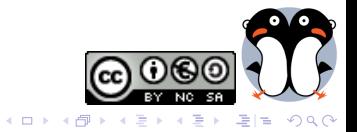

## Modos de Beamer

Borrador o folleto (Ver preámbulo).

<span id="page-22-0"></span>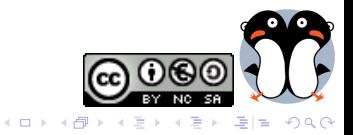

# Haciendo zoom en una figura

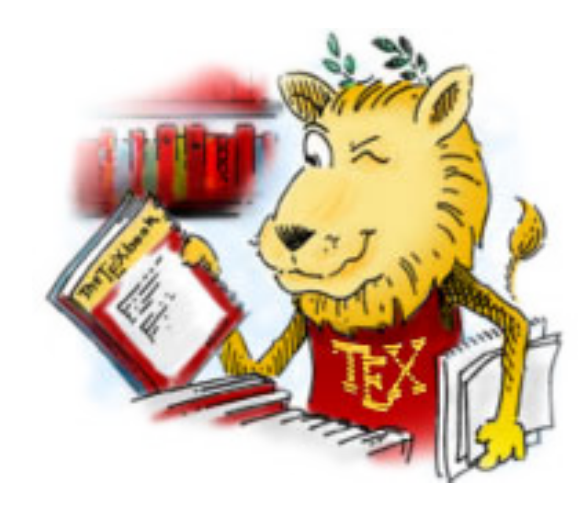

<span id="page-23-0"></span>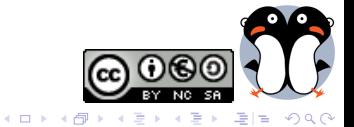

# Haciendo zoom en una figura

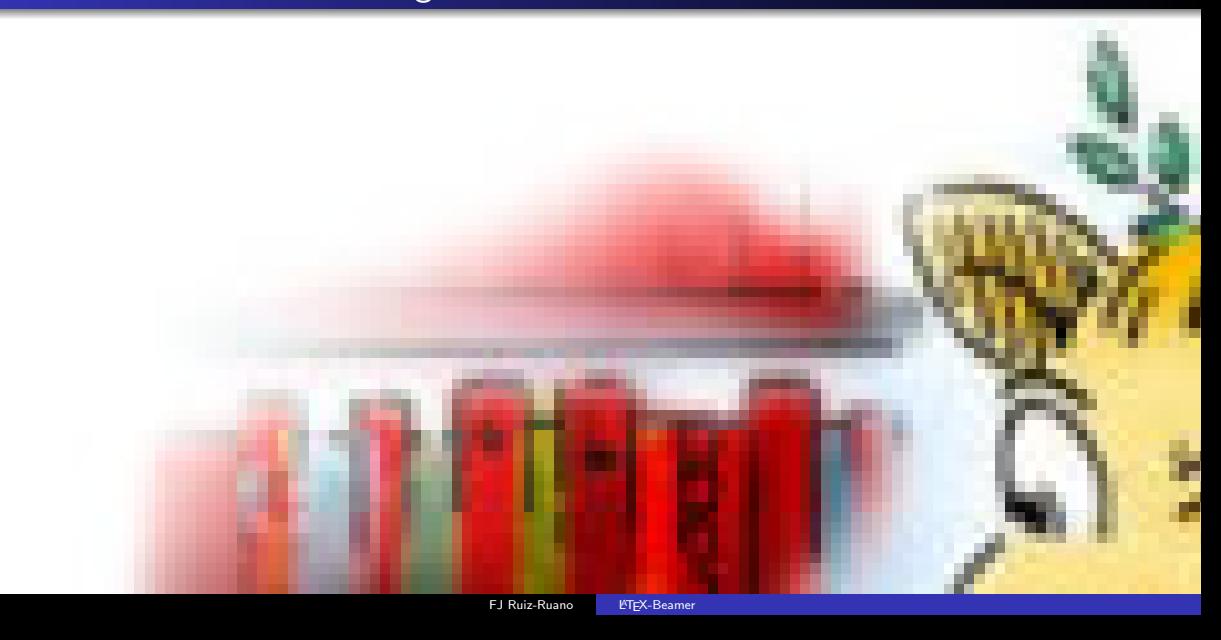

# <span id="page-25-0"></span>Haciendo zoom en una figura

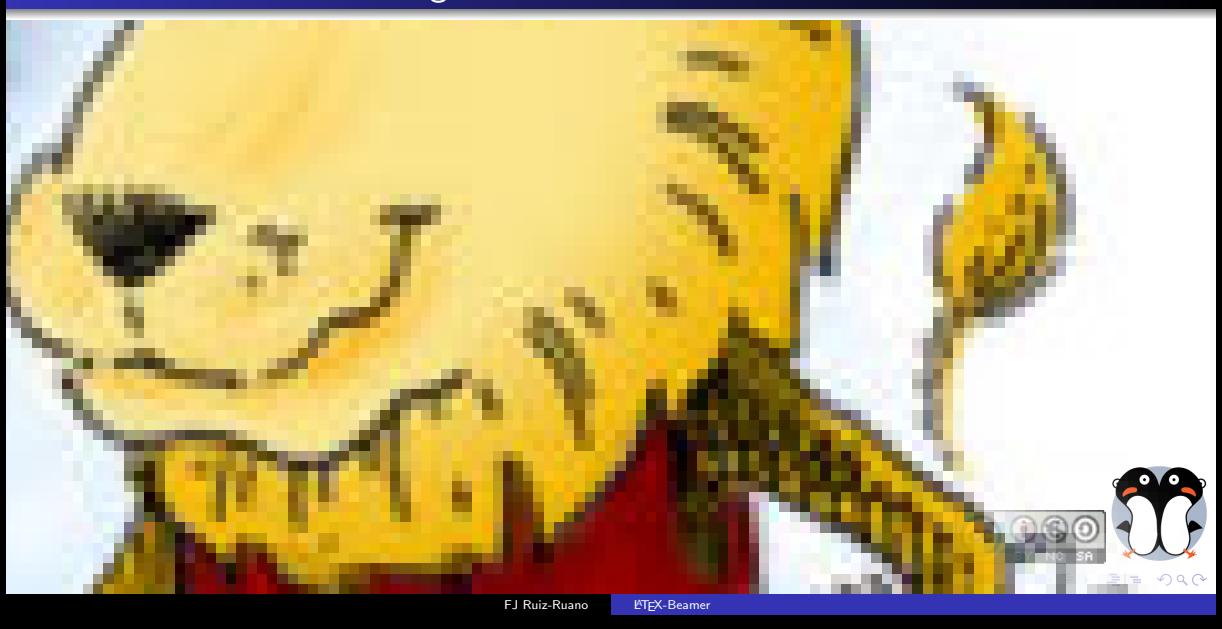

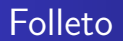

## Folleto

\usepackage{pgfpages} \pgfpagesuselayout{2 on 1}[a4paper,border shrink=5mm]

<span id="page-26-0"></span>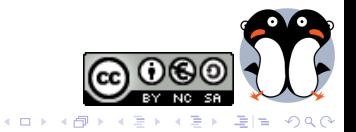

## Artículo

## Artículo

\documentclass{article} \usepackage{beamerarticle}

<span id="page-27-0"></span>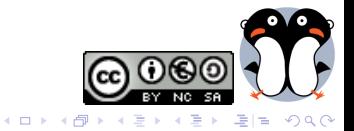

## Formato panorámico

## Usando el paquete BeamerPoster

\usepackage[orientation=landscape, size=custom, width=16, height=9, scale=0.5,debug]{beamerposter}

<span id="page-28-0"></span>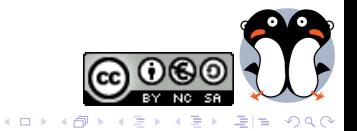

## Notas para el conferenciante

#### En el preámbulo

%% Mostrar notas \setbeameroption{show notes}

%% Notas en otra pantalla \usepackage{pgfpages} \setbeameroption{show notes on second screen=left}

#### En la diapositiva

\note{Anotación}

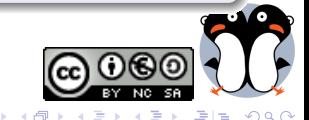

<span id="page-29-0"></span> $\leftarrow$ 

# Parte III

Apéndice

<span id="page-30-0"></span>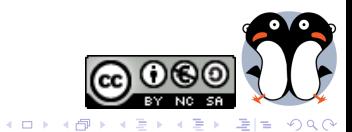

- <span id="page-31-0"></span>· Esta diapositiva está en el preámbulo
- · Se puede llegar a ella usando un botón "go to"
- · Se puede volver al origen con el botón return"

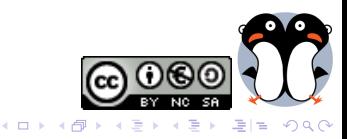